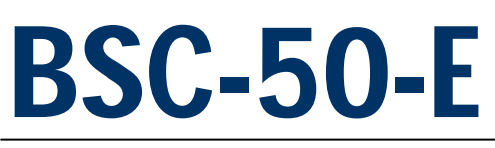

# Battery powered RTU/Data Logger

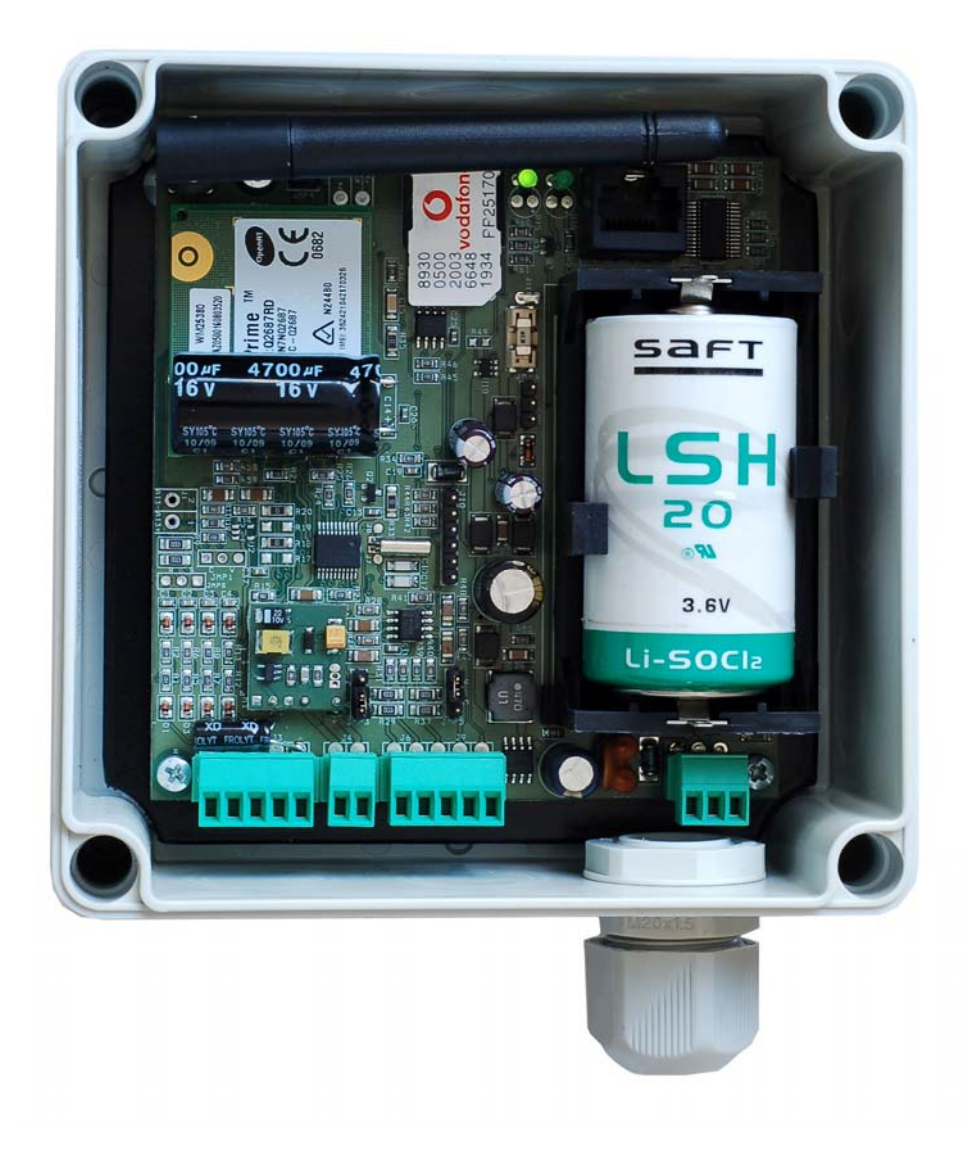

**User Guide** 

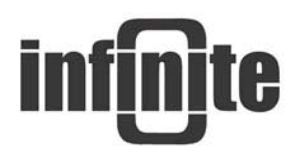

# **Contents**

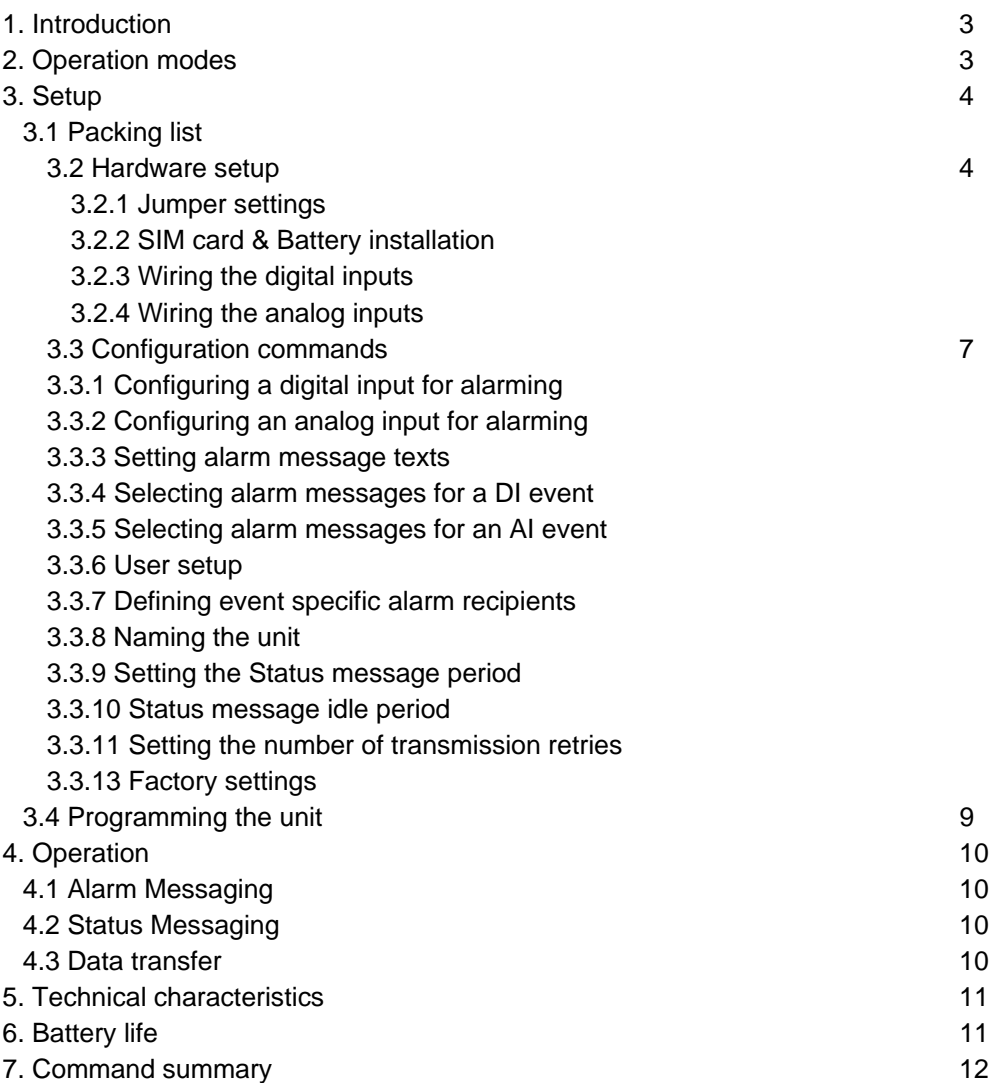

#### *Disclaimer*

- While every effort has been made to ensure that the information in this guide is accurate and complete, no liability can be accepted for any errors or ommissions.
- Infinite Ltd reserves the right to change the specifications of the hardware and software described in this guide at any time without prior notice.
- No part of this guide may be reproduced, transmitted, stored in fixed or removable media or translated into any language in any form without the prior written permission of Infinite Ltd.
- Infinite makes no warranties for damages resulting from corrupted or lost data due to malfunction of the hardware or the software.

Version: 2.0 Copyright © 2009 - 2011 – Infinite Informatics Ltd All rights reserved.

# **1. Introduction**

BSC-50-E is a GSM battery powered RTU/Data logger capable of using SMS for data and alarm transmission.

SMS messages are used for data transfer, alarm messages and periodical health messages (status messages) for verifying unit availability. The unit supports discrete recipient alarming for several users. SMS messaging includes:

1. Event driven SMS transmission in case of an alarm condition (Alarm messages).

- 2. Periodical SMS transmission for availability verification (Status messages).
- 3. Periodical SMS transmission for logged data transfer.

The unit comprises 4 digital inputs, 2 analog inputs and a transducer excitation output.

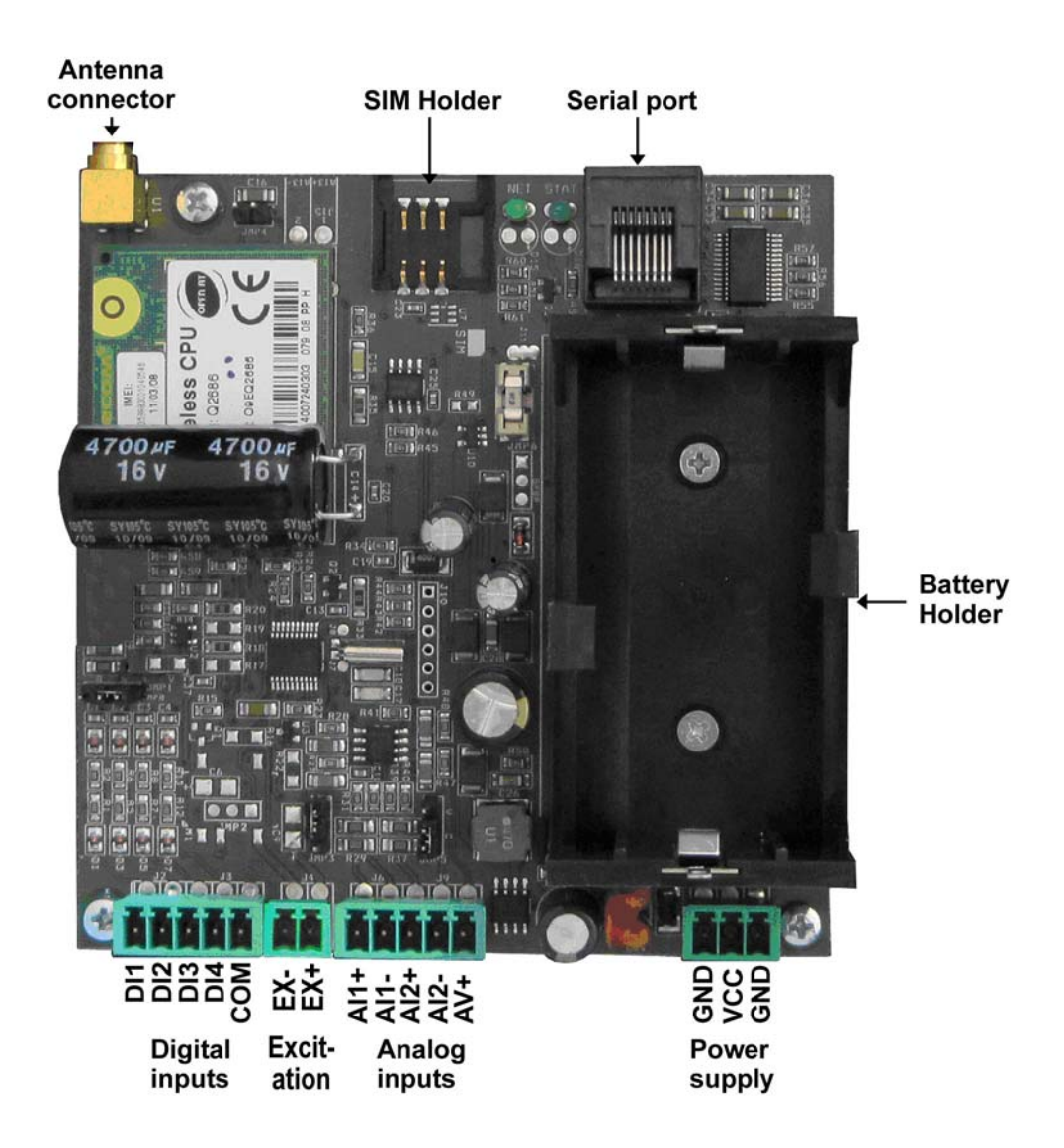

## **2. Operation modes**

Modes of operation include:

- 1. Power network independent battery operation.
- 2. External power adaptor supply operation for unit setup only.

# **3. Setup**

# **3.1 Packing list**

- 1. BSC-50-E unit
- 2. Lithium Thionyl Battery

## **3.2 Hardware setup**

## *3.2.1 Jumper settings*

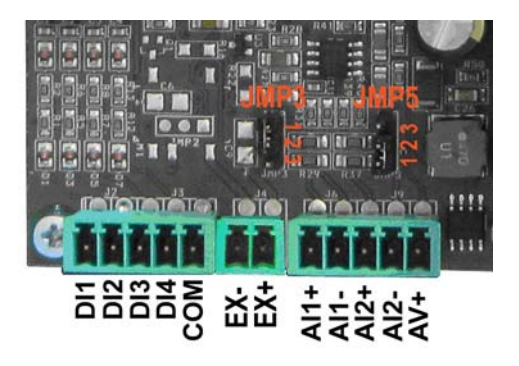

#### **JMP3: Analog input 1 mode:**

Position C (1-2): Current 0-20/4-20mA Position V (2-3): Voltage 0-1V **JMP5: Analog input 2 mode:**  Position C (1-2): Current 0-20/4-20mA Position V (2-3): Voltage 0-1V

## *3.2.2 SIM card & Battery installation*

- Open the unit enclosure by unscrewing the plastic screws on the enclosure's top.
- Insert the SIM card into the SIM card holder.
- Install the Lithium battery.
	- **WARNING: Pay attention to the correct polarity!** The right polarity is marked up on the battery holder. Inverse polarity will stress the low power, low voltage rectifying circuits in the unit and will lead to hardware failure.

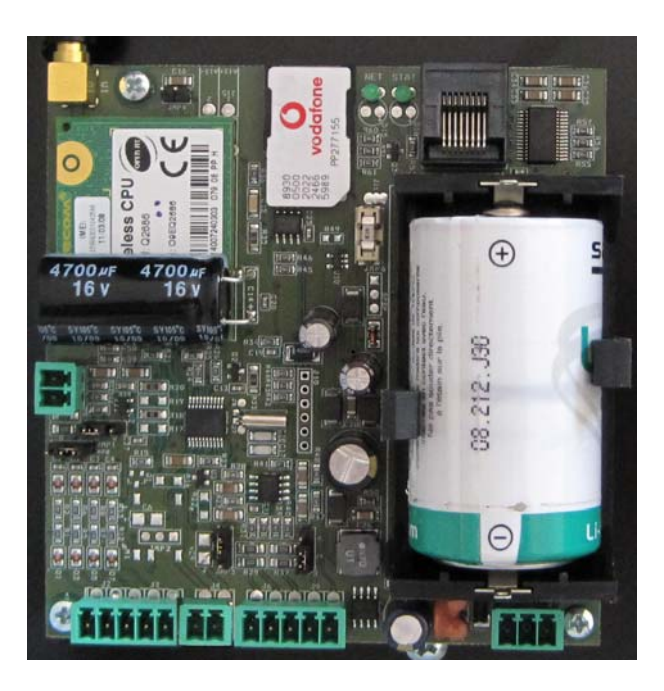

## *3.2.3 Wiring the digital inputs*

![](_page_4_Figure_7.jpeg)

## *3.2.4 Wiring the analog inputs*

BSC-50-E incorporates 2 analog inputs with 10 bit resolution.

The input signal mode (voltage or current) is selectable by means of jumpers JP3 for AI1 and JP5 for AI2 (see 3.2.1).

**Voltage input**: JMPx in position 'V'.

![](_page_5_Figure_4.jpeg)

**Current input**: JMPx in position 'C'.

![](_page_5_Figure_6.jpeg)

## *3.2.5 Wiring the Excitation output*

BSC-50-E incorporates a 12VDC excitation output to supply power to external analog transducers. Low power 0-1V transducers are recommended for preserving longer battery lifetime.

The sensor supply is switched according to the analog input sampling rate (one sample per minute). The unit performs 6 consecutive readings for every sample, thereby neglecting the maximum and minimum values and calculates the average of the remaining four values.

#### **0-1V transducer:**

![](_page_6_Figure_4.jpeg)

#### **Two Wire 0-20/4-20mA Sensor (BSC-50-E):**

![](_page_6_Figure_6.jpeg)

**Four Wire 0-20/4-20mA transducer:** 

![](_page_6_Figure_8.jpeg)

## **3.3 Configuration commands**

### *3.3.1 Configuring a digital input for alarming*

The DI configuration command structure is:

**1100,n,s,a,d** 

1100: Command ID

- n: DI number (1-4)
- s: DI name (Text: 0-15 characters, may include space characters)
- a: Transition selection (0: No alarm, 1: positive, 2: negative, 3: Both)
- d: Delay time in seconds (0-255)

## *3.3.2 Configuring an analog input for logging & alarming*

The AI configuration command structure is:

**1200,n,s,ssl,ssh,sl,sh,al,ah,u,d** 

1200: Command ID

- n: AI number (1-2)
- s: AI name (Text: 0-15 characters, may include space characters)
- ssl: Sensor scale low (Row value 0-4095)
- ssh: Sensor scale high (Row value 0-4095)
- sl: User scale low
- sh: User scale high
- al: Alarm limit low in physical scale values
- ah: Alarm limit high in physical scale values
- u: Physical unit
- d: Alarm delay in minutes

The following table contains the scale and sensor low/high values for the common ranges:

![](_page_7_Picture_167.jpeg)

\*AD592 Requires a 2.7K resistor between AI+ and AI-. Set for voltage measurement.

Three additional parameters refer to all analog inputs:

#### *AI Alarm Deadband*

The parameter defines the alarm deadband (hysteresis) for the analog channels. Alarm deadband is a small range of the total scale, where the alarm state remains indifferent, by registering the last value.

**1290,d** 

d: 0-50 for an alarm deadband of 0-5% in steps of 0.1%.

#### *AI sampling delay*

The parameter defines an idle period between switching on/off the excitation and registering the measurements of the analog inputs. This option should be set

according to the transducer power up delay for stable reading. **The value of this parameter affects strongly the battery life.**

**1291,d** 

d: 0-255 sec

#### *AI sampling interval*

The parameter defines the AI sampling period. **The value of this parameter affects strongly the battery life.**

**1292,p** 

p: 1-255 min

#### *AI logging rate*

The parameter defines the AI logging rate.

**1300,n** 

n: 0-255, number of samples.

n=0 disables logging.

*Example:* 

1300,4 instructs the unit to log every fourth sample. If the sampling rate is every 15 minutes then the unit will log one sample per hour.

#### *Sending rate*

The parameter defines the logged data transmission rate. **The value of this parameter affects the battery life.**

**1310,p** 

p: 0-255 hours

#### *3.3.3 Setting alarm message texts*

You can set up to 128 custom text messages to be announced in an SMS alarm as a descriptive reason instead of the default text. The command for configuring a text message is:

**0630,ID,s** 

0630: Command ID

ID: Message ID (1-128)

s: Message text (0-64 characters, may include space characters)

#### *3.3.4 Selecting alarm messages for a DI event*

Two alarm messages can be associated to a DI alarm event. One for M2M recipients (e.g. containing an ASCII command for a remote SCOM device) and a second for phone recipients:

**110x,n,ID** 

110x: Command ID, 1102 for M2M, 1101 for Phone recipients

- n: Input number (1-4)
- ID: Message ID (1-128)

#### *3.3.5 Selecting alarm messages for an AI event*

Two alarm messages can be associated to a DI alarm event. One for M2M recipients (e.g. containing an ASCII command for a remote SCOM device) and a second for phone recipients:

**120x,n,ID** 

120x: Command ID, 1202 for M2M, 1201 for Phone recipients

- n: Input number (1-4)
- ID: Message ID (1-128)

### *3.3.6 User setup*

Up to 20 SMS users can be declared in a BSC-50-E unit. Only declared users can interact (send, receive SMS) with the unit. BSC-50 features three levels of user rights. The following options can be configured for each user:

1. User administration option. Status messages are sent only to users with administration rights.

2. Device configuration option. Represents the right to configure the BSC-50 device.

3. Alarm SMS recipient option. Marks a user as an SMS alarm recipient.

A new user can be created using the command:

**0500,id,n,p,c1,c2,c3** 

0500: Command ID

id: User ID (1-20)

n: User name (0-15 characters)

p: Phone number (3-15 characters)

- c1: User administration rights (0 for 'No' 1 for 'Yes')
- c2: Device configuration rights (0 for 'No' 1 for 'Yes')

c3: Alarm SMS recipient (0 for 'No' 1 for 'Yes')

c4: M2M, User is a M2M device (0 for 'No' 1 for 'Yes')

Additional commands to configure, and delete a user are available for user administration.

#### *3.3.7 Defining event specific alarm recipients*

A special command is available to define the SMS recipients for each alarm event. M2M recipients will receive the associated M2M message, while phone recipients will receive the respective text message (See 3.2.3).

**1103,n,id** 

1102: Command ID

n: DI number (1-4)

id: User ID (1-20)

#### *3.3.8 Naming the unit*

You can specify a unit name for identification purposes. The unit name will be used in the alarm and status SMS messages. The command to name the unit is:

**0300,Name** 

0300: Command ID

Name: Device name (up to 15 characters)

#### *3.3.9 Setting the Status message period*

**0650,n** 

0650: Command ID

n: Period (0-99), [Days], Value '0' disables status messaging, Default: 7

#### *3.3.10 Status message idle period*

**0651,n** 

0650: Command ID

n: Period (0-180), [sec], Default: 120

Use this parameter to set an idle time period after the Status message transmission. The GMS Modem will remain connected to the GSM Provider network for this period, waiting for receipt of SMS containing configuration updates.

### *3.3.11 Setting the number of transmission retries*

This setting represents the number of retries after a SMS transmission failure. **0640,n** 

0640: Command ID

n: Send retries (0-99), Default: 3

#### *3.3.12 Setting the delay between retries*

- **0641,n**
- 0641: Command ID
- n: Delay between retries (0-65535), [sec], Default: 10

## *3.3.13 Factory settings*

**0183,0183** 

0183: Command ID

0183: Extra command argument

## **3.4 Programming the unit**

Power up the unit connecting the external DC power adaptor. Program execution is suspended. The Status LED turns off. The GSM LED will start blinking, indicating connection to the GSM provider's network. There are three ways to program the unit:

- 1. Sending SMS containing the appropriate commands to the unit. The semicolon character ';' acts as command delimiter.
- 2. Connecting the unit to a PC and using a terminal program to pass the ASCII commands to the unit, according to the scheme: atsms="ASCII command". The terminal settings should be: Baud rate: 115200 bps, Data bits: 8, Parity: none, Stop bits: 1, Flow control: Hardware.
- 3. Connecting the unit to a PC and using the WA Manager software. This way is the most easy to use.

Configuration commands can be sent to the unit both during program stop (external power adaptor operation) and also in the idle time after a status message has been transmitted (see 3.3.10).

# **4. Operation**

### *4.1 Alarm Messaging*

The following is a typical Alarm message:

![](_page_11_Picture_154.jpeg)

## *4.2 Status Messaging*

The following is a typical Status message:

![](_page_11_Picture_155.jpeg)

SMS Status messages are sent only to users with the Admistnistrator rights.

The Status message contains the information regarding the GSM signal quality. The information includes the following fields:

**TOTAL**: n, number of samples

**SQ**: Signal Quality: ERR: x=number of invalid samples, MIN, MAX, AVG: minimum, maximum and average values y=0-31

**BER:** Bit error rate: ERR: x= number of invalid samples, MIN, MAX, AVG: minimum, maximum and average values y=0-7

## *4.3 Data transfer*

The following is a typical data transfer message:

![](_page_11_Picture_156.jpeg)

One or more SMS messages are sent according to the data volume.

**DATE/TIME:** Time stamp of the first measure

dd: day, mm: month, yyyy: year, hh: hour, mm: minute.

**DR:** Sampling rate x Logging rate [min]

**ACHN:** 1 or 2, Number of logged AI channels.

**vAI1n,vAI2n:** Measurement values in user scale.

# **5. Technical characteristics**

![](_page_12_Picture_177.jpeg)

# **6. Battery life**

The table below is given to provide an example of the consumption of the unit for different operational parameter values.

![](_page_12_Picture_178.jpeg)

#### *In order to extend battery life:*

1. Set the sampling rate to a low frequency value, e.g. 10-15 min.

2. Prefer to use low power 0-1V transducers with supply current <1 mA and fast response (< 1 sec). Avoid to use 020/4-20mA transducers.

3. Set the sending rate to a value >= 24 (data transmission once per day).

4. Select a proper antenna for assuring good RF signal quality to minimize transmission retries.

# **7. Command summary**

![](_page_13_Picture_175.jpeg)

![](_page_14_Picture_177.jpeg)

![](_page_15_Picture_126.jpeg)